# **OBD Tool – Honda Часто Задаваемые Вопросы Совместимые мотоциклы:**

**CB250F** [с digital trip/odo] (2015), **CB300F** (2015-2018), **CB300R** (2018-2021), **CB400SF** (2008-2020), **CB400X** (2013-2016), **CB400F** (2013-2015), **CB500F** [без 1 (2013-2021), CB500F [ 1 (2013-2020), CB500X [ 1 (2013-2018), **CB500X** [АБС] (2013-2018), **CB600F** Hornet [без АБС] (2007-2013), **CB600F** Hornet [ $(2007-2013)$ , CB650F (2014-2020), CB650R (2019-2020), CB1000R [ (2008-2017), **CB1000R** [АБС] (2008-2021), **CB1100** [без АБС] (2010-2018), **CB1100** [ ] (2010-2022), CB1300 S/F [  $\qquad$  ] (2003-2016), CB1300 S/F [ ] (2003-2016), **CBF125** (2009-2015), **CBF300** (2018-2020), **CBF600** [без АБС] (2008-2012), CBF600 [ ] (2008-2012), CBF1000 F/FA [ ] (2006-2018), **CBF1000** F/FA [АБС] (2006-2018), **CBR125R** (2007-2021), **CBR150R** (2010-2015), **CBR250R** (2011-2015), **CBR250RR** (ВСЕ), **CBR300R** (2015-2021), **CBR400R** (2013-2019), CBR500R [  $(2013-2018)$ , CBR500R [ ] (2013-2018), **CBR600F** [  $(2011-2013)$ , **CBR600F** [ ] (2011-2013), **CBR600RR** [ АБС] (2003-2025), **CBR600RR** [АБС] (2009-2025), **CBR650F** (2014-2020), **CBR650R** (2019-2020), **CBR1000RR** Fireblade [без АБС] (2004-2025), **CBR1000RR** Fireblade [АБС] (2009-2025), **CBR1000RR** SP/SP2 (2017-2019), **CRF250L** (2012-2021), **CRF250M** (2013-2014), **CRF250R/X** (2009-2024), **CRF250F** (ВСЕ), **CRF450R/X** (2005-2021), **CRF450L** (2018-2021), **CRF1000L** Africa Twin [без автомат] (2016-2021), **CRF1000L** Africa Twin [автомат] (2016-2021), **Crossrunner 800** (ВСЕ), **Crosstourer 1200** [**best absoluter 1200** [**bestourer 1200** [**bestoure**] (BC), **CTX700** [  $(2014-2017)$ , **CTX700** [  $(2014-2018)$ , **CTX1300** (2014-2015), **DN-01** (2008-2010), **FES125** Pantheon (2003-2011), **FES150** Pantheon (2003-2009), Fury [non ] (2009-2023), Fury [ ] (2009-2023), GL1800 Goldwing (2006-2017), **GL1800** Goldwing F6B (2013-2017), **GL1800** Goldwing F6C Valkyre (2014-2016), **Grom** [без АБС] (2014-2025), **Grom** [АБС] (2014-2025), **Grom** SP (2024-2025), **Interstate** (2010-2016), **MSX125** [без АБС] (2013-2020), **MSX125** [АБС] (2013-2020), **NC400X** (2013-2015), **NC700** S/X (2012-2017), **NC700** SA/XA (2012-2017), **NC700** SD/XD/Integra [автомат] (2012-2017), **NC750** S/X (2014-2021), **NC750** SA/XA (2014-2020), **NC750** SD/XD/Integra [автомат] (2014-2021), **NM4** Vultus (), NSA700A (2008-2010), NSF250R (), NSS250 Forza/Reflex (2001-2011), **NSS300** Forza (2013-2017), **NT700V** Deauville (2006-2015), **PCX125** (2012-2021), **PCX150** (2012-2021), **Sabre** (2010-2012), **SH125** (2005-2021), **SH150** (2005-2020), **SH300i** (2007-2014), **SH300A** (2016-2020), **Silver** Wing [без АБС] (2012-2014), **Silver** Wing [АБС] (2012-2014), **ST1300** / Pan European (2008-2016), Stateline (2010-2017), Supra GTR 150 (BCF), VFR800 Interceptor [ (2006-2020), **VFR800** Interceptor [АБС] (2006-2020), **VFR800X** (ВСЕ), **VFR1200F** / FD (2010-2017), **VFR1200X** [без автомат] (ВСЕ), **VFR1200X** [автомат] (ВСЕ), **VT400** [Инжектор] (2009-2016), **VT750C** [Инжектор] (2007-2021), **VT750S** [Инжектор] (2007-2015), **VT1300** [ВСЕ] (2010-2016), **VTR250** (2009-2017), **VTX1800** (2005-2012), Wave [Fi] ( ), X-ADV 750 [ ] (2017-2020), XL125V Varadero (2007-2014), XL700V Transalp [  $\qquad$  ] (2008-2014), XL700V Transalp [ ] (2008-2014), XL1000V Varadero (2003-2012), XRE 300 (), True Adventure (2016), Pioneer ATVs [ ( ), TRX ATVs [ ( ), BF100A<br>[ ] ( ), BF115A/D [ ] (2005-2006), BF130A [ ] (2005-2006), [ ] ( ), BF115A/D [ ] (2005-2006), BF13OA [ ] (2005-2006), BF135A/A4 [ ] (2004-2006), BF175A **BF135A/A4** [водные] (2004-2006), **BF150A** [водные] (2004-2006), **BF175A** [водные] (2003-2007), **BF200A** [водные] (2002-2007), **BF225A** [водные] (2002-2011), **BF250A** [водные] (ВСЕ), **BF40D** [водные] (ВСЕ), **BF50D** [водные] (), BF60A [ ] ( ), BF75A [ ] ( ), BF90D [ ] ( ),<br><sup>-</sup>60A [ ] ( ) **BPF60A** [  $( )$ 

# *1. Каковы минимальные системные требования для OBD Tool?*

**Подойдет любой компьютер с USB портом, под управлением ОС Windows. Минимальное разрешение экрана -1024x600.** 

### *2. Как пользоваться OBD?*

- **Включите зажигание.**
- **- Подключите OBD Tool к 4х контактному красному разъему мотоцикла, затем подключите USB разъем OBD Tool к компьютеру.**

*Предупреждение: Никогда не подключайте OBD Tool к разъему отличному от красного.* 

- **Запустите приложение OBD tool.**
- **Переключитесь на нейтраль, включите зажигание и включите выключатель двигателя.**
- **Нажмите на кнопку "Соединение". Параметры двигателя должны отобразиться на дисплее.**
- **Запустите мотор, если вы хотите наблюдать за параметрами на запущенном моторе.**

### *3. Почему значения некоторых параметров – пустые?*

**Пустые значения напротив датчиков означают, что эти датчики не установлены на вашем транспортном средстве или их диагностика не доступна через интерфейс диагностики OBD.**

### *4. Как увидеть описания датчиков?*

**Наведите курсор на название датчика и подождите 2 секунды.**

### *5. Значения датчика позиции дроссельной заслонки не меняются от 0 до 100 с поворотом ручки газа, это ненормально?*

**Это нормально, значения, отображаемые в графе нормализированы и меняются от мотоцикла к мотоциклу.** 

**Блок управления запоминает минимальные и максимальные значения датчика позиции дроссельной заслонки, после чего знает, сколько процентов заслонки открыто.** 

**Важно чтобы с открытием ручки газа – значения граф увеличивались.** 

### *6. Похоже, что параметры "Опережения зажигания" не верны.*

**Все параметры, показываемые OBD, считываются с компьютера мотоцикла как есть. На некоторых моделях, опережение зажигания должно умножаться на 2 или 4, если вам нужно узнать истинное значение.**

### *7. На что влияет максимальное время измерений?*

**Время снятия данных с мотоцикла ограничено только объемом накопителя - жесткого диска. Этот параметр вычисляется на основе свободного места, доступного для сохранения параметров. OBD автоматически начинает запись, при подключении к блоку управления.**

# *8. Если я куплю OBD tool, а в будущем вы разработаете инструмент для других марок, смогу ли я обновить софт OBD tool или мне придется покупать новый прибор?*

**Наш OBD Tool зависим от марки мотоцикла. В настоящее время у нас есть приборы для мотоциклов Suzuki (модель OBD-S01), Honda (модель OBD-H01), Kawasaki (модель OBD-K01)**

**OBD-S01 поддерживает ВСЕ современные инжекторные мотоциклы Сузуки. OBD-H01 поддерживает ВСЕ современные инжекторные мотоциклы Honda. OBD-H01 поддерживает большинство современных инжекторных мотоциклы Kawasaki.**

**Список поддерживаемых мотоциклов:**

#### **http://www.healtech.ru/docs/pdf/appcharts/OBD.pdf**

**Если вам нужен стенд для, к прмеру, Сузуки и Хонда, вам потребуется несколько стендов.** 

**Тем ни менее, с учетом относительно низкой стоимости OBD Tool – покупка двух стендов не накладна.**

### *9. Какие преимущества у вашего инструмента в сравнении с заводским аналогом?*

- **Низкая стоимость делает наш инструмент доступным для небольших мастерских и владельцев мотоциклов.**
- **Подключение к блоку управления намного проще и быстрее – нажмите одну кнопку, а остальное сделает софт. Не нужно вводить номер фрейма, модель мотоцикла и т.п.**
- **Состояние датчиков можно наблюдать на экране разом.**
- **Может использовать в дино мастерских во время вращения заднего колеса.**
- **Данные с датчиков собираются автоматически и могут быть сохранены и просмотрены из файла.**
- **Режим оценки состояния датчиков с помощью графиков.**
- **USB интерфейс, компактные размеры и автоматическая настройка делает наш инструмент компактным и чрезвычайно простым в использовании.**
- **Софт работает на любой версии Windows установленной на офисный компьютер, лаптоп, нетбук**
- **Прочная конструкция. 100% водонепроницаемость. Поставляется в чемоданчике.**
- **Обновления софта бесплатно в течение всего времени использования инструмента.**
- **Автоматические обновления (через Интернет соединение)**
- **Пожизненная гарантия.**

### *10. Как обновить софт?*

**При запуске приложения, если доступна сеть Интернет, софт сам проверит обновления. Если доступна новая версия вам будет предложено обновление.** 

**При обновлении, пожалуйста выбирайте ту же папку в которую вы ранее установили софт.**

*11. Как установить или обновить софт с компьютера на котором нет Интернет соединения ?*

**Загрузите на флешку софт с компьютера, на котором есть Интернет соединение:**

#### **http://www.healtech.ru/docs/exe/Setup\_OBD-Honda.exe**

**Запустите Setup\_OBD-Honda.exe с компьютера, на котором есть Интернет соединение.**

### *12. Могу ли я попробовать софт перед покупкой?*

**Да, вы можете посмотреть, как работает софт, загрузив его по ссылке:**

#### **http://www.healtech.ru/docs/exe/Setup\_OBD-Honda.exe**

**и открыв демо телеметрию, устанавливаемую вместе с софтом, например в папку:**

**\Documents\HealTech\OBD Tool for Honda\Samples\**

### *13. Когда я печатаю в PDF формате, могу ли я добавить свой логотип?*

**Да, создайте файл PrintHeader.png в формате 24бита 2280x228 и сохраните его в папке:**

**\Documents\HealTech\OBD Tool for Honda\Prints\**

**Софт автоматически загрузит логотип при печати.**

**healtech@healtech.ru**

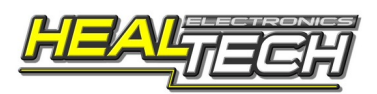